For TXSTEP version July 2014, the following files and test scripts may serve to get better acquainted with this powerful tool. Most of the materials are based on the respective materials used for the TUSTEP introductory courses held at Tübingen University by Wilhelm Ott.

# **Files (directory txstep/uebq)**

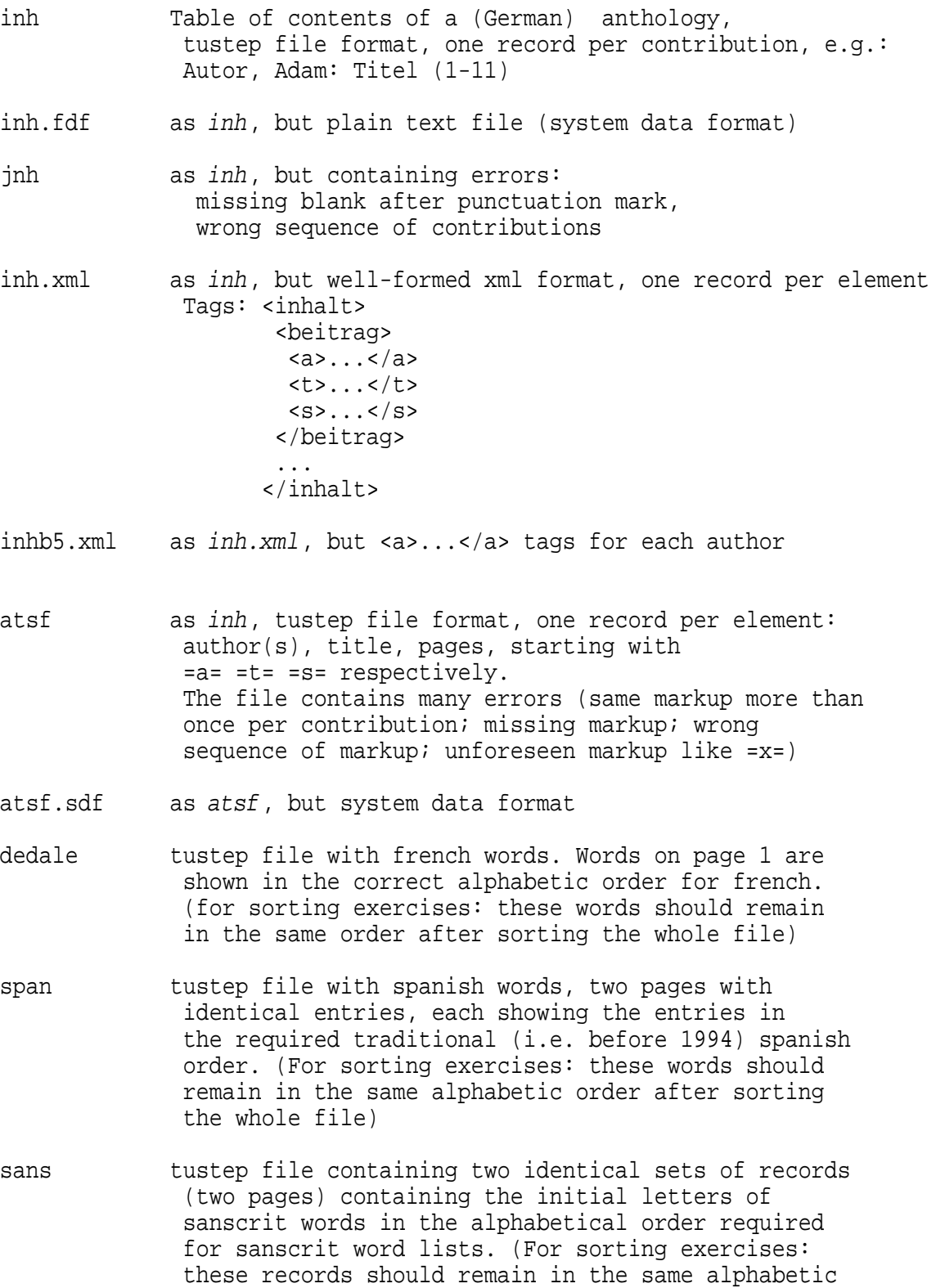

order after sorting the whole file.)

- ibam Horatius, sermones I,9; latin hexameter poem, showing after each verse its metrical pattern: 0 for spondeus, 1 for dactylus; tustep file format, page number = number of poem, line number = number of verse
- ibamr as ibam, but poem and vers number in front of each verse in square brackets, e.g. "[9.2] nescio quid meditans..."
- ibamr.fdf as ibamr, but system data format (plain text file)
- ibamt.fdf as ibamr.fdf, but without metrical patterns
- kolinfo list of contributions to the "Tübingen Colloquia for electronic data processing in the humanities": tustep file format, structure: <ko>1. Kolloquium: 17. 11.1973</ko> <au> given name <fn>surname</fn> (institute); given name <fn>surname</fn): <ti> title of paper  $\langle \text{aux} \dots \rangle$  (if more than one contribution)  $\langle$ ti> ...
- kolinfo.fdf as kolinfo, but system data format (plain text file)
- lucas first lines of the greek text of the Gospel of Luke (containing a wrong accent - grave instead of acute in the first word), tustep file format and encoding
- lucas.xml as lucas, but xml-file, utf-8 encoding
- schella.x 3 versions of about 90 lines from a text of Schelling, schellb.x tustep file format with xml tags. File schella.x schellc.x contains the text as shown in the 1988 editon, schellb.x and schellc.x contain freely invented "witnesses" of the same text, containing freely invented variant readings as a basis for demonstrating a computer-aided workflow for editorial work
- schella.xml as schella.x<br>schellb.xml schellb.x
- schellb.x
- schellc.xml schellx.c, but utf-8 encoded xml-files
- schellkac.xml (see below under schellsatz and in the insert\_app.xml script)
- bibl.fdf Bibliography (1982): "Computers in scholarly editing": system data format, ansi encoding, "preface", "part 1: critical editing", "part 2: "typesetting", markup: &.u1...&.1u heading level 1 &.u2...&.2u heading level 2 \$ start of paragraph (in preface) @a Author @t title @u ("unselbständig): article in an anthology or periodical @s ("selbständig"): book
- bibl see.fdf as bibl.fdf, but with added current number of contribution (e.g. "@n 1: @a Author ...") and,

 after each entry, pointers to other publications from the same publishing house or from the same periodical in the form "(same publiser / periodical: @m 7 @m 50)"

- persons.xml index of persons containing references to biographies.xml additional information about the same persons contained in biographies.xml
- recker.xml sample xml file from a mail by Ute Recker-Hamm in the TEI mailing list of 26.04.2011 problem: tag each word with <w>...</w> despite of other tags overlapping word boundaries
- gedicht.xml small collection of poems, xml file
- gedicht.dtd DTD for gedicht.xml

ref-input.xml source file for script ref-script.xml and ref.xsl

bau1 the 9th article of the "12 Artikel der Bauern" (1525), bau2 12 different versions, proprietary encoding of bau3 non-standard letters bau5 bau7 bau33 bau\_bau bau\_germ bau\_heli bau\_mem

## **TXSTEP scripts (directory txstep/scripts)**

### 1. Transformation of files

bau\_och bau\_parv

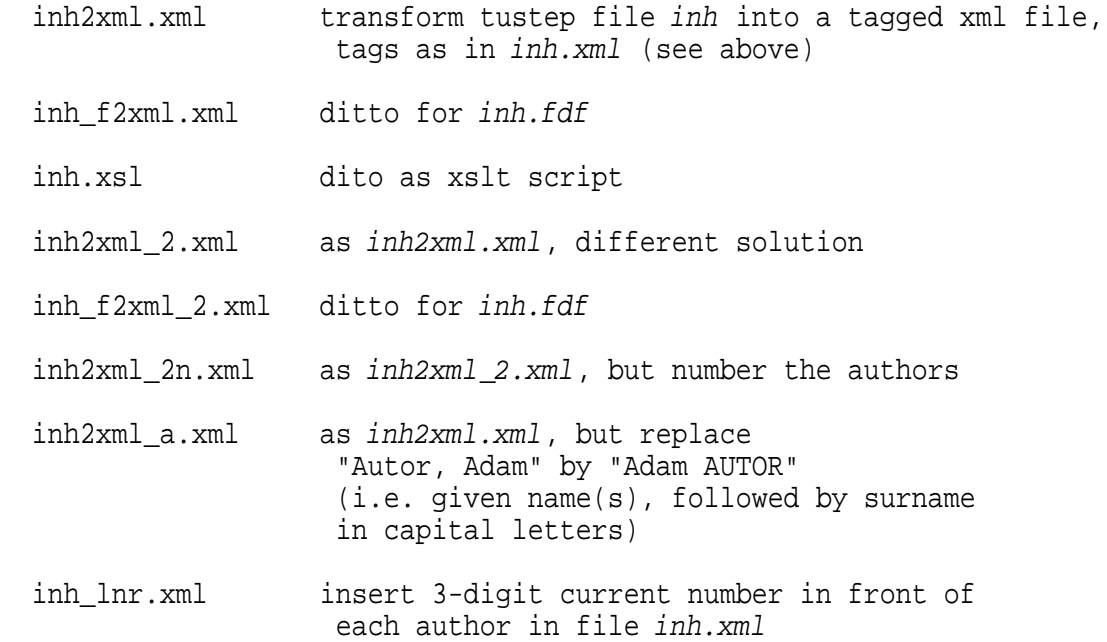

- xml2inh.xml re-convert file inh.xml into a tustep file in the same format as file inh (see above)
- inh\_length.xml calculate the length in pages of each paper listed in inh.fdf, add this info to each entry; at end of file, add a record showing the length of the shortest and of the longest paper
- inh\_length\_mrk.xml as inh\_length.xml; additionaly mark the longest and the shortest paper
- inh\_title\_length.xml count the words occurring in the titles of the papers listed in inh.xml, add the number of words as attribute to tag <t words="n">; at end of file, add a record: "<summary>There are n words in n titles = n.n words/title</summary>
- name pages.xml transform tustep file inh into a xml file containing only the names of the authors and the page numbers, one element for each author: <item><name><familyName>Holm</familyName>, <givenName>Bart E.</givenName></name> <pages>5-26</pages> </item>
- vor\_famnam.xml make a copy of tustep file inh, converting the names of the authors from "surname, given name(s)" to "given name(s) SURNAME"
- aut\_ref.xml generate pointers from the second and further authors of a paper to the first author; example: Verfasser, Zeno see Autor, Adam
- snr\_rest.xml make a copy of file inh, placing the page numbers to the beginning of each record
- word search.xml copy the contents of file *inh* into two different files, the first file containing entries whose title contains one of a list of words (here: the words "in" and "of"), the second file containing the remaining entries
- word search f.xml as word search.xml, containing syntactic errors (to show highlighting by oXygen)
- words\_search.xml copy the contents of file inh into two different files, the first file containing entries whose title contains all the words named in the script (here: information and library), the second file containing the remaining entries
- satzz pruf.xml check the punctuation marks: copy entries not showing a blank after punctuation

 marks into the first file, the remaining (correct) entries into the second file

- atsf\_pruf.xml make a copy of file atsf where the faulty entries are marked
- atsf\_pruf\_2.xml make a copy of file atsf where the faulty entries are marked by a detailed error message, specifying one of "missing category" - "same category occuring twice" - "unknown category" - "wrong sequence of categories"
- atsf2xml.xml as atsf\_pruf\_2.xml, but copy the correct entries into a tagged xml-file, the faulty entries provided with the respective error messages into a text file
- atsf2xml\_b.xml as atsf2xml.xml; take also empty lines and lines beginning with a blank space as the beginning of an entry which should contain author, title and pages
- ibam silben2.xml count the words consisting of more than two syllabls, add the number of those words at line end
- ibam silben2\_m.xml as ibam\_silben2.xml, but also mark the respective words
- bibl aut1.xml make a copy of bibl.fdf, replacing the name of the author by "(id.)" when an entry shows the same author as the previous one
- recker\_do1.xml tag each word by <w>...</w> (in the form which Recker specified in her above-mentioned mail)
- recker\_do.xml as recker\_do1.xml, but regard punctuation marks not as part of the word
- ged\_xsl.xml Demo for showing the integration of xslt scripts into TXSTEP scripts: part 1 of the TXSTEP script converts the title of the poems into capital letters, then an xslt script converts the file into an html file (rearranging author and year of publication), then, in the second part of the TXSTEP script, extract the titles of the poems from the html file
- abs\_lines.xml add an attribute lines="n" to the tag <abs> where n give the number of lines (records) of the respective paragraph (illustrating the use of mode=from-end in <transform>)
- procdef.xml example for first defining and then (repeatedly) calling procedures
- procext.xml example for calling a (external) procedure defined in procdef.xml (see also cmp3.xml with cmp3pars.xml and cmp3def.xml)
- ref\_script.xml "pattern matching across elements": convert parentheses in the source file to <ref> and </ref>: <p>This theory has been refuted (Jones <i>et al. </i> 2003). </p> should be converted to <p>This theory has been refuted <ref>Jones <i>et al.</i> 2003</ref>.</p>
- ref.xsl xslt script for same problem

### 2. Compare, further processing the found differences

### 2.1. TUSTEP files

- ve.xml Compare the files schella.x and schellb.x word by word, produce a synoptic listing showing the differences; write the differences into a file in the syntax of correcting instrictions to be used by the tustep programm KAUSFUEHRE (= correct files by prepared correcting instructions contained in a correction file)
- ka.xml make a copy schellk.x of the file schella.x correcting it with the help of the correcting instructions generated by ve.xml. This copy is expected to be identical - except for line divisions - to the contents of the file used as versionB in ve. xml; check this by comparing schellk.x to this file
- sep\_diff.xml Classify the variant readings found by ve.xml and stored in the file schell.diff as required for the preparation of a critcal apparus and store them in four different files: differences in writing of initial upper case umlauts only to file schellkv, differences in punctuation marks only to file schellkp, orthographic only differences (th - t,  $c - k$ ,  $y - i$ ) to file schellko other readings to file schellka (= possible apparatus entries)
- ve tuscr.xml as ve.xml, for demonstrating the possibility to insert original tustep and tuscript code into a TXSTEP script (for demo only, useless for a workflow starting with ve.xml)
- bau\_cmp.xml compare 5 versions of the "12 Artikel der Bauern", show the differences in a synoptic listing

bau\_bau\_cmp.xml as bau\_cmp.xml, but 12 versions

2.2. XML files

2.2.1. General

- cmp.xml Compare the files schella.xml and schellb.xml word by word, produce a synoptic listing showing the differences; write the differences into a file with TEI inspired tags, still containing all the information necessary for being used as correcting instructions by the tustep program KAUSFUEHRE (see above under ve.xml)
- cmp\_s.xml as cmp.xml; from VersionB only two selected passages will be compared to the respective passages in VersionA
- cmp\_corr.xml make a copy (schellk.xml) of the file schella.xml corrected with the help of the variants file generated by cmp.xml. This copy is expected to be identical - except for line divisions to the contents of the file schellb.xml which has been used as versionB in cmp.xml
- cmp\_n.xml as cmp.xml, but ignore the differences consisting in the writing of upper case Umlauts (Ae =  $\ddot{A}$ ,  $0e = \ddot{0}$ ,  $Ue = \ddot{U}$  when comparing the words
- vex.xml compare the files schella.xml and schellb.xml word by word, ignoring the differences in the writing of initial upper case umlauts (Ae =  $\ddot{A}$  etc.). In addition, regard the words "als" and "wie" as identical (for demo purposes only, not useful for the preparation of a critical edition or semi-automatic correction of double-keyed texts). Generate a synoptic listing of the differences, store the differences in the syntax of tustep correcting instructions with minimal xml markup including the lemma and its context (= wording of versionA) and the position of the variant reading in versionB

 A normalization like this of the texts to be compared may be useful above all for controlling the results of automatic or manual text manipulation

- vexx.xml as vex.xml, but store the differences as entries showing TEI compatible tags but still containing all the information necessary for being used as tustep correcting instructions
- kax.xml make a copy (schellk.xml) of the file schella.xml corrected with the help of the variants file generated by vex.xml or vexx.xml. This copy is expected to be identical - except for line divisions and the differences regarding the initial umlauts and the replacement of the words "als" by "wie"

 or vice versa - to the contents of the file schellb.xml used as versionB in cmp.xml

- vexx\_2.xml compare file schellb.xml to file schellk.xml generated by kax.xml. In file schellk-diff.xml used as the "variants" file, only differences concerning initial upper-case umlauts and concerning "als" vs. "wie" should be contained
- precorr.xml example for a controlled and well documented workflow: for semi-automatic correction after double keying, by comparing the two transcriptions with ve.xml, a diff file will be generated. Those entries where verisonA has the correct version are marked (manually) by a "-" character preceeding the <corr> tag. Where both transcriptions have been mistaken, a double "--" will be inserted (manually) and, as an additional entry, a respective correcting instruction will be added manually. Then, before running the (automatic) correction (not shown in the script), the entries will be written to two different files, containing the marked (file 1) and the unmarked (file 2) entries. Only the latter ones will be used for running the automatic correction script. This small additional effort (marking instead of deleting the wrong correcting instructions and writing them to a separate file) allows an exact documentation of the steps undertaken for this purpose.

# 2.2.2 Preparing a critical edition

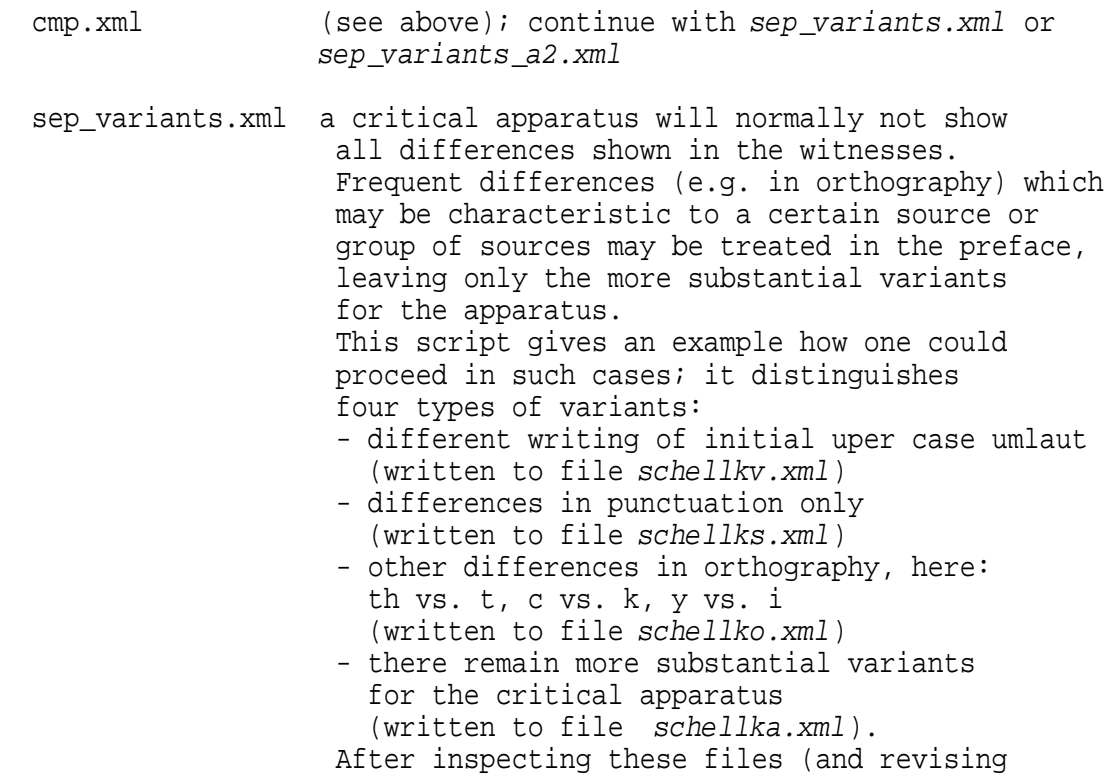

 the entries in schellka.xml), continue with *insert* app.xml

### sep\_variants\_2.xml

- dito, different technical solution: instead of defining search tables with identical content each time for more than one search, add the attribute name="table-name" when defining them for the first search. This allows to apply (instead of re-defining it) the same table for further searches using the attribute apply="tablename" for the tag <search-table>
- cmp-list.xml produce a listing of the variants selected by sep\_variants (and enhanced by later revision) for the critical apparatus, showing them in parallel below the respective lines of versionA
- insert app.xml transform the entries contained in schellka.xml into apparatus entries, insert them by means of the <correct> module into the text of versionA (which will serve as the edition text). The resulting file schella\_app.xml needs further transformation for being usable as the source file for typesetting by an external tustep procedure (procedure \$typeset = file schellsatz). By this procedure, a postscript file will be generated showing the layout of a traditional printed edition
	- The entries in file schellka.xml need additional philological / editorial revision. Examples for three instances are given in file /uebq\*schellkac.xml where e.g. the inversion of the order of words (as "Lob oder Nahrung" vs. "Nahrung oder Lob"), recorded by cmp.xml as two replacements, is replaced by a single entry for a replacement (here: lemma "Lob oder Nahrung", reading "Nahrung oder Lob"). (In insert\_app.xml, this file is already present as a comment entry in the <variables> element.)
- schellsatz previously prepared procedure for typesetting a critical editon; used in insert\_app.xml and other similar scripts
- check\_var.xml for checking the result of the manual revisions performed in file schellka.xml, generate a synoptic listing of versionA-vs. versionB based on the revised schellka.xml file

sep variants a2.xml

as sep\_variants.xml, but add to the tag <rdg> an attribute typ="umlaut"|"punctuation"|"orthographic" for the first three types of readings mentioned above and write all types except "umlaut" to file schellka.xml+. When continuing with insert app a2.xml or insert app a22.xml, a printed edition showing more than one apparatus at page end will be generated

 insert\_app\_a2.xml as insert\_app.xml, but - starting from the results of sep\_variants\_a2.xml - providing two additional appartuses at page end, one for variants of type "orthographic only" and one for variants of type "punctuation only"

 insert\_app\_a22.xml dito., different technical solution using <reassemble> instead of <modify> in the passes "check-lemm" and "more-word-lemma"

 insert\_app\_a2\_numerg.xml as insert\_app\_a2.xml, but starting from abbreviated position information in the diff file (as may be the case when using the default parameter values of the original tustep #VERGLEICHE command instead of txstep's <compare>

- more than two witnesses:

 cmp3.xml compare more than 2 witnesses (here: compare schella.xml to schellb.xml and to schellc.xml), producing - in addition to the files containing the variant readings - a single cumulated synoptic listing of the found differenes

sep\_variants\_3.xml

as sep\_variants\_a2, but for more than two witnesses. Compared to sep\_variants\_a2, additional steps are required for cumulating and sorting the variant readings

- insert3\_app.xml as insert\_app\_a2.xml, for more than two witnesses. Compared to insert2\_app.xml, additional steps are necessary. For details, see the comments contained in the script
- cmp3\_b.xml as cmp3.xml, with context-for-parcelling="1": instead of relating one another the found differces on a word-by-word basis, in some cases better results may be obtained by requiring that up to n consecutive words should be identical between the correlated text parts to form respective lemma-reading pairs
- sep\_variants\_3b.xml as sep\_variants\_3.xml, but readings found by cmp3\_b.xml cmp3pars.xml as cmp3.xml (without listing), but using a parameter-controlled procedure cmp3def.xml as cmp3.xml (without listing), but using a parameter-controlled procedure with defined file names

### 3. Generating indexes; sorting:

- autorenliste.xml alphabetical list (xml-file) of author names from file inh.xml; page numbers as references
- autorenliste\_rel.xml as autorenliste.xml, but relative paths for defining file names
- autreg\_inh.xml alphabetical list (tustep file) of author names + page numbers from tustep file inh, with xml-tags <eintrag> ... </eintrag> surrounding each entry. Instead of erasing a non-empty destination file beforehand, append the results to its content
- inh\_alpha.xml sort the entries in file inh.xml alphabetically by the name of the first author. For entries showing more than one author, generate entries, pointing from the other authors to the first one, and insert them at the proper alphabetical location
- inhx\_stichw.xml alphabetical index of title words starting with the letter t; source file: inh.xml
- rv\_greek\_s.xml alphabetical list of wordforms from tustep file lucas (greek text, tustep-encoding)
- rv\_greek\_x.xml dito, but source lucas.xml (xml-file, utf-8); entries containing the letter x (= greek chi) are output in upper case letters
- rv\_greek\_xs.xml alphabetical list of word forms from file lucas.xml, typesetting the result via built-in tustep command
- rv\_greek\_xr.xml reverse index of word forms from file lucas.xml
- rv\_greek\_xrl.xml dito, output as listing
- ibamr\_metren.xml index of metrical patterns of latin hexameter poem (source file: ibamr)
- ibamr\_metren2.xml as ibamr\_metren.xml, sorting the patterns by the number of dactylic feet ("slow" verses first)
- ibamr\_freq.xml alphabetical list of word forms from file ibamr, with references, and the same list, sorted by descending frequency, without references
- ibams freq.xml dito, but from file ibamr.fdf; better commented script than *ibamr freq.xml*
- ibamr kwic.xml KWIC concordance for hexameter poem (file ibamr, tustep format); context: 1 verse
- ins.xml insert bibliographic information provided in a separate file into an index of persons
- ed\_bibl3.xml sort the two parts contained in file bibl.fdf by year of publication
- ed\_bibl3\_ext.xml as ed\_bibl3.xml, but using the procedure defined there as external procedure
- ed\_bibl3see.xml sort the two parts contained in file bibl-see.fdf by year of publication, re-number the entries, update the respective pointers
- kol\_aut.xml prepare index of authors for the papers given at the Tübingen Colloquia (file: kolinfo); Reference: current number of colloquium + date

### 4. Define and execute procedures

- procdef.xml example for defining a procedure and executing it in the same script
- procext.xml example for using a pre-defined external procedure (here: the procedure defined in procdef.xml)
- cmp3pars.xml as cmp3.xml (without listing), but using a parameter controlled procedure (see above under 2.2.2)
- cmp3def.xml as cmp3.xml (without listing), but using a parameter controlled procedure with defined file names (see above under 2.2.2)

### 5. Frame for a TXSTEP script

 txstep\_rahmen.xml file which (after saving it under a new name) may be used as a frame for a TXSTEP script